## **Alert value configuration**

The Value Configuration window allows you to select whether you receive an alert for a particular event based on the selected level for that event. For example, if you select the Critical alert level for **Offline** for Database Status, you receive a Critical Level alert if the Database is ever offline. The alerts are available as shown in the following image.

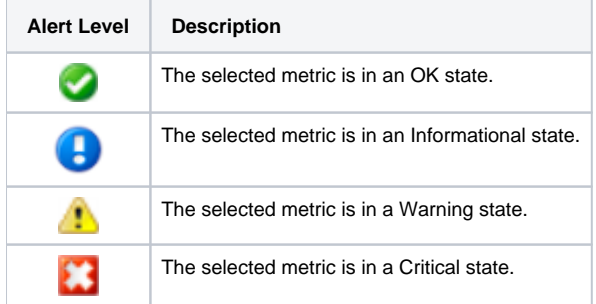

## **Access the Value Configuration window**

SQLdm displays the Value Configuration window when you attempt to edit values for certain metrics.

## **To access the Value Configuration window:**

- 1. Right-click a monitored SQL Server instance, and then select **Configure Alerts**.
- 2. In the Alert configuration window, select one of the following metrics:
	- <sup>o</sup> Database Status
	- o Mirroring Status
	- o OS Metrics Collection Status
	- <sup>o</sup> DTC Status
	- o Full-Text Search Status
	- <sup>o</sup> SQL Server Agent Status
	- <sup>o</sup> SQL Server Status
	- <sup>o</sup> SQL Server Agent Job Completion
	- <sup>o</sup> Host Power State
	- VM Power State

3. Click **Edit**.

## **About informational alerts**

Δ

Informational alerts allow you to set a threshold that, when generated, triggers a status that does not affect the overall status of the server within SQLdm. You can use informational alerts to notify an administrator of the state of a particular metric for a server or trigger secondary processes that could take action to prevent issue escalation.

Note that for certain metrics, using the informational alert means that you no longer receive a warning or critical alert for events generated by that metric. Please review the situation before setting up an informational alert.

SQL Diagnostic Manager identifies and resolves SQL Server performance problems before they happen. [Learn more](http://www.idera.com/productssolutions/sqlserver/sqldiagnosticmanager) > >

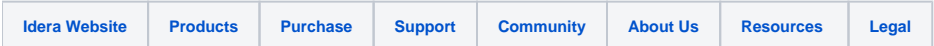